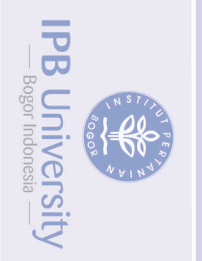

# **Sutnpan trdak**

- penulisan karya limiah penyusunan laporan, penulisan kritik atau tinjauan suatu masalah
- Pengutipan hanya untuk kepentingan pendidikan
- 
- 
- Dilarang mengutip sebagian atau seluruh karya tulis ini tanpa mencantumkan dan
	-
	-
	-
	-
	-
	-
	-
	-
	-
	-
	-
	-
	-
	-
	-
	-
	-
	-
	- -

@Hak cipta milik IPB University

**PB Univers** 

Perpustakaan IPB University

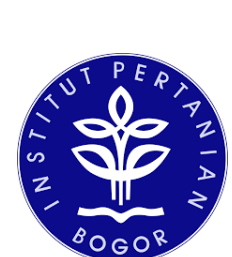

PETUNJUK TEKNIS MEMBUAT AKUN SCIENCEDIRECT, CARA MEMANFAATKANNYA DAN MENGGUNAKAN BASIS DATA SCOPUS

> Oleh: Ir. Rita Komalasari

# **PERPUSTAKAAN INSTITUT PERTANIAN BOGOR TAHUN 2021**

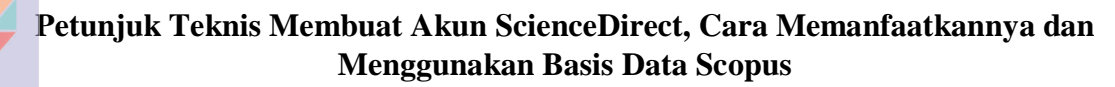

Oleh : Ir. Rita Komalasari Pustakawan Ahli Madya IPB ritasyafei@apps.ipb.ac.id

ScienceDirect adalah situs web yang menyediakan akses ke database bibliografi publikasi ilmiah dan medis dari penerbit Elsevier. Basis data ini menampung lebih dari 18 juta konten dari 4.000 jurnal akademis dan 30.000 e-book terbitan Elsevier.

Perpustakaan IPB melanggan berbagai database jurnal elektronik seperti Ebsco, Gale, Sciencedirect, Emeraldinsight, Academic Search, SAGE, Taylor and Francis Online, JSTOR, dll. Selain jurnal elektronik, juga melanggan database buku elektronik (*e-book*) seperti : Ebsco, ScienceDirect, Willey, Mc Graw Hill, Cambridge University Press, CABI, IET dan IG Library. Salah satu Pusat data/*database* yang menjadi favorit dosen dalam menerbitkan tulisan hasil penelitian/karya ilmiah nya adalah ScienceDirect/Scopus. Scopus dan pusat data elktronik lainnya adalah alat/tools yang merupakan mesin pencarian artikel ilmiah dan jurnal. Dari sekian banyak pusat data yang dilanggan, Scopus yang paling banyak diminati oleh dosen atau kalangan akademisi untuk menerbitkan jurnal.

Tulisan ini akan memaparkan cara menggunakan ScienceDirect mulai dari membuat akun hingga penggunaannya agar literatur/informasi yang dicari sesuai dengan keinginan dan relevan dengan kajian/tulisan yang akan dibuat.

Langkah praktis membuat akun ScienceDirect adalah sebagai berikut: Buka web perpustakaan di internet dengan alamat: [https://www.perpustakaan.ipb.ac.id](https://www.perpustakaan.ipb.ac.id/)

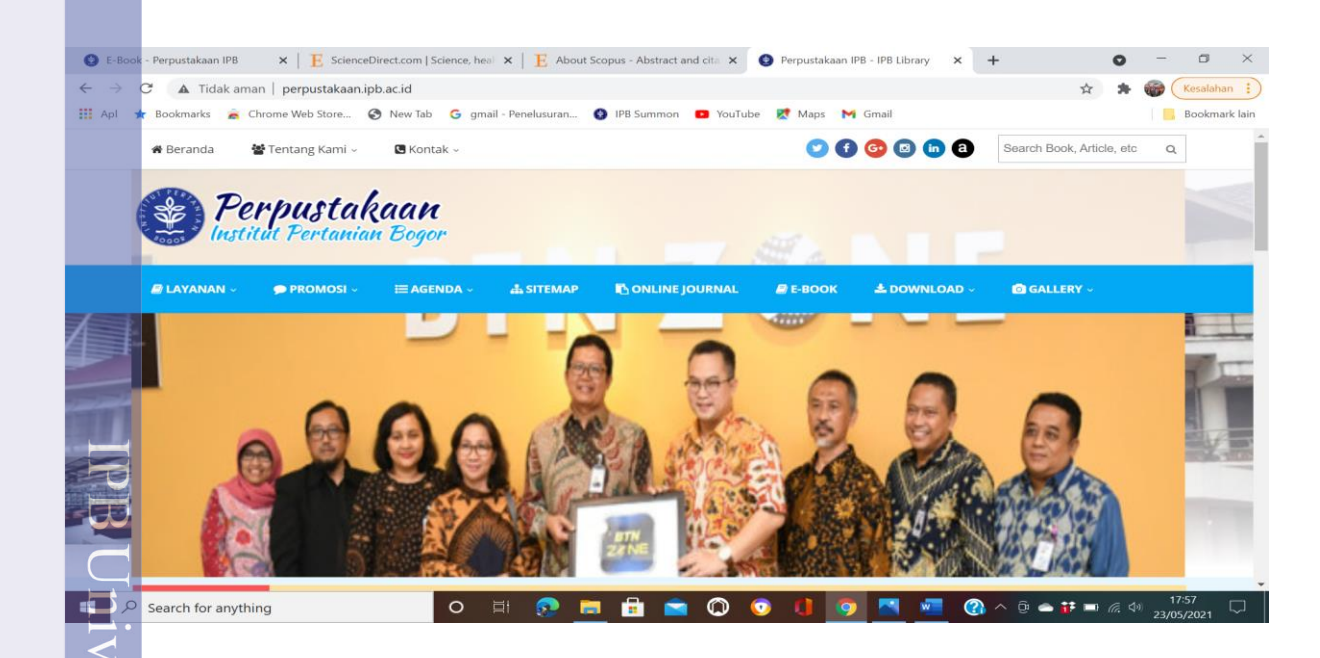

seluruh karya

/ebutkan sumber

## Selanjutnya klik Online Journal, maka akan tampil gambar berikut:

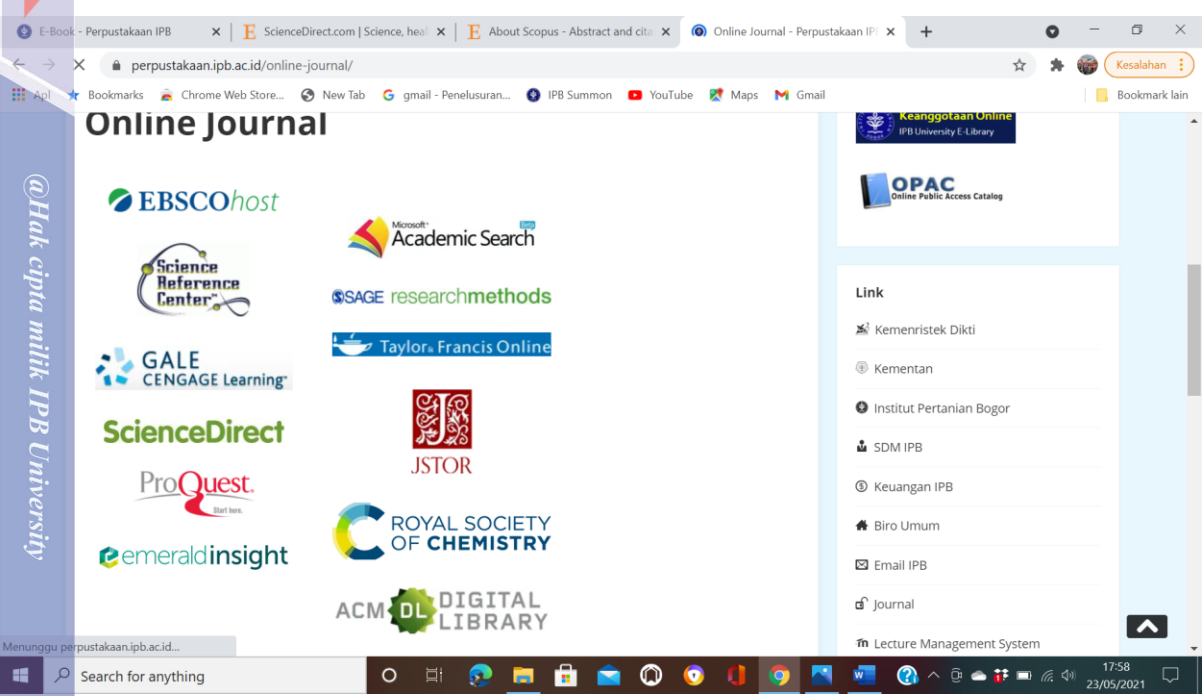

## Pilih ScienceDirect, maka akan tampil gambar sebagai berikut:

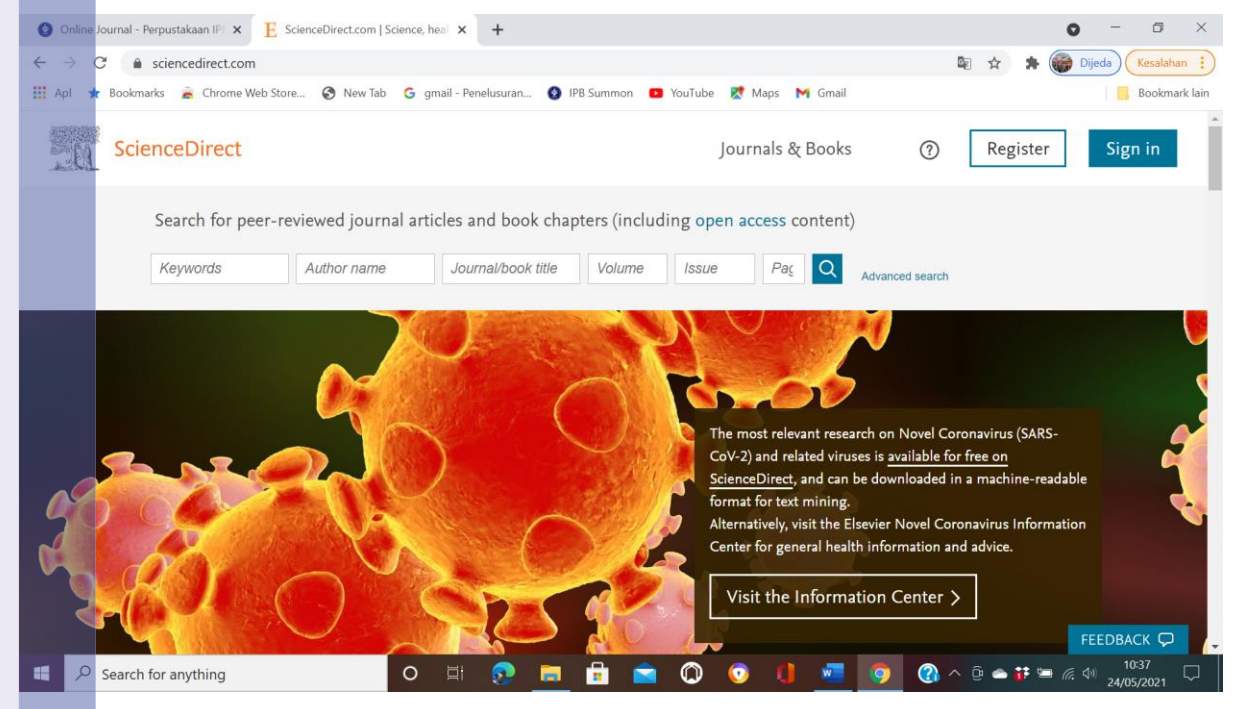

Di Sudut kanan atas, pilih Register: dan isi data yang diperlukan. Alamat surel yang digunakan harus menggunakan apps.ipb.ac.id, jika tidak, maka akun tidak dapat diberikan oleh ScienceDirect. Sebagai contoh, saya menggunakan alamat surel :ritasyafei@apps.ipb.ac.id. Selanjutnya perintah aktivasi akan dikirim melalui surel apps.ipb.ac.id.

**IPB University** 

**Dilarang** 

rigi

seluruh karya

mencantumkan

Jika sudah aktivasi, berarti kita sudah memiliki akun ScienceDirect, dengan demikian kita bisa mengakses e-journal ataupun e-book dari basis data ScienceDirect bahkan bisa menggunakan basis data Scopus. Setelah akun aktif, kita dapat login dan mencari informasi yang dibutuhkan

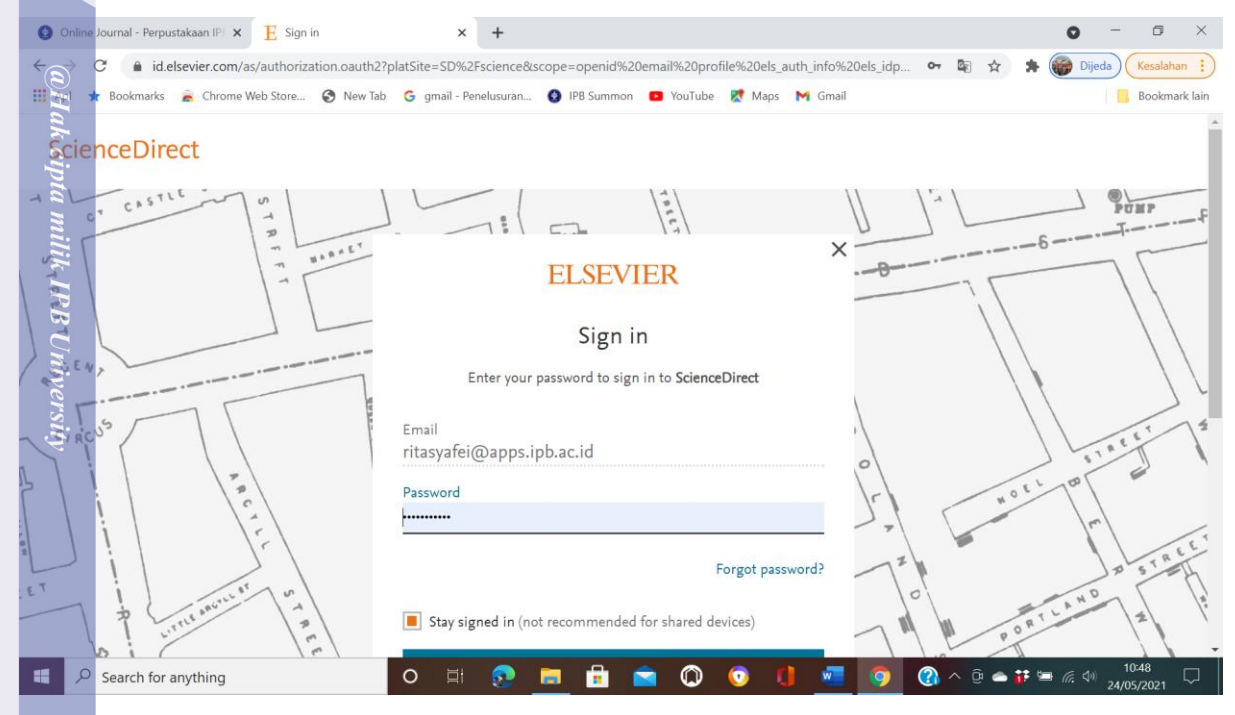

### Setelah Login, maka akan tampil gambar sebagai berikut:

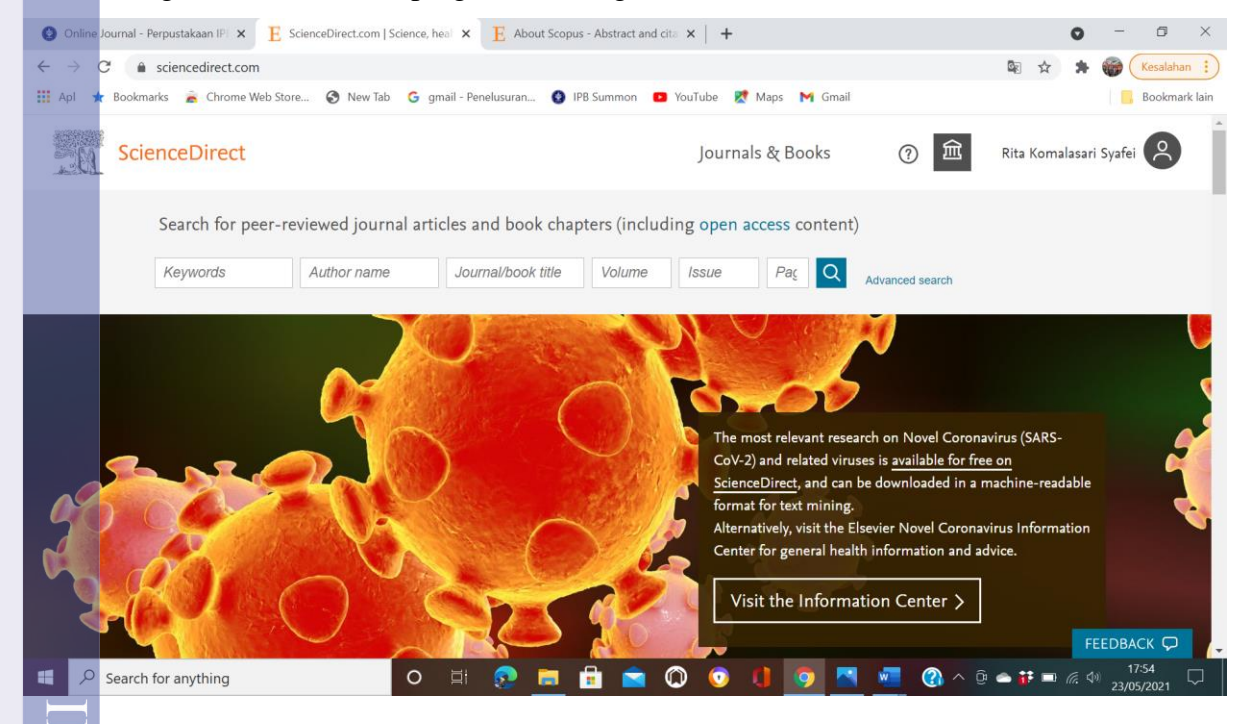

Kita bisa pilih Journals jika ingin mencari artikel jurnal berdasarkan judul , pengarang, subyek ataupun tahun terbit. Umumnya yang sering dicari dan digunakan adalah artikel yang

pendidikan wajar  $\Theta$ penulisan p/uex ilmiah, benyusunan i sumber :<br>nan laporan, avint tanpa izin IPB Unive atau tinjat

 $\sigma$ 

seluruh karya

reantumkan

diterbitkan tahun tahun terbaru. Jika sudah memiliki akun ScienceDirect, kita bisa mencari dan mengunggah artikel terbitan Elsevier, dimanapun berada dan kapanpun.

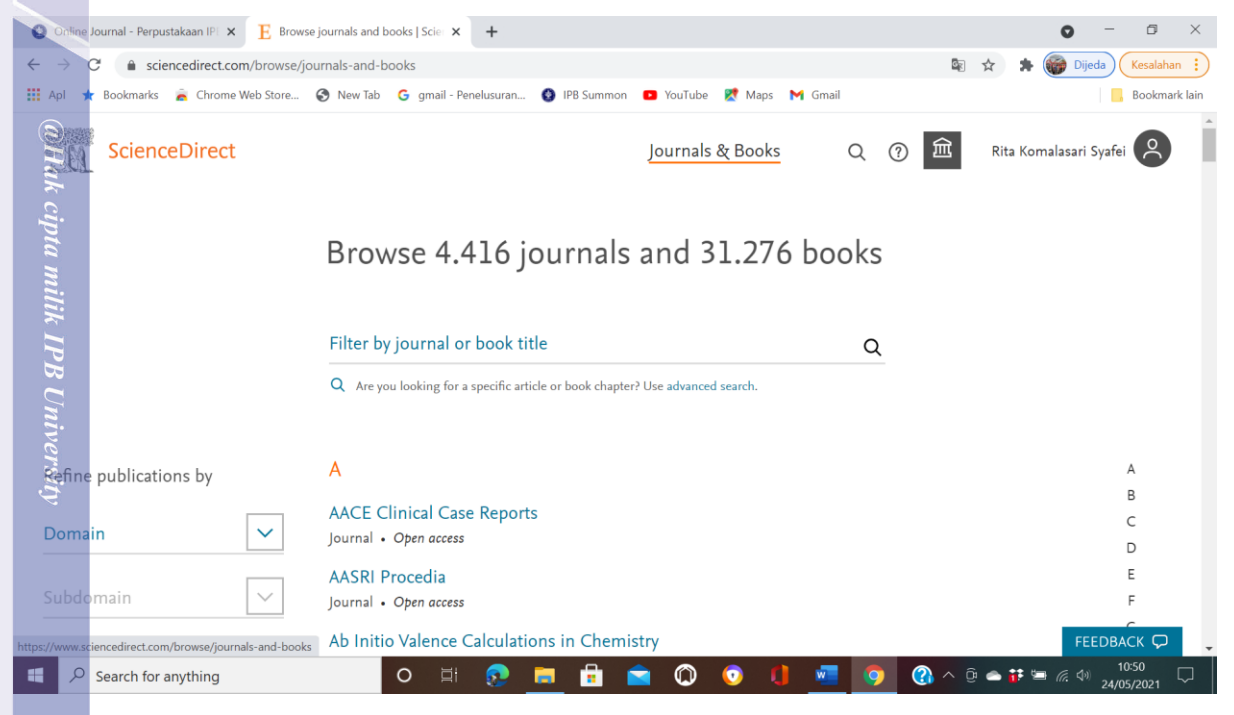

Selanjutnya kita bisa pilih domain publikasi, misalnya tentang perpustakaan sebagai berikut:

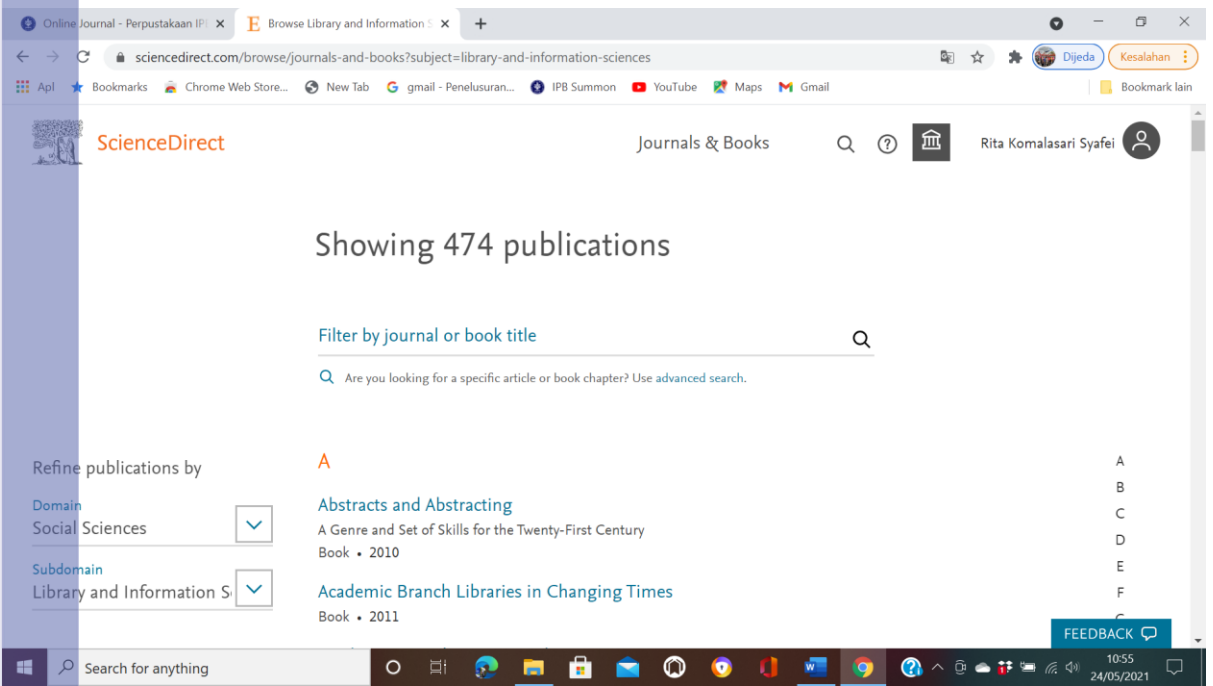

**IPB University** 

cipta<br>

auenun-

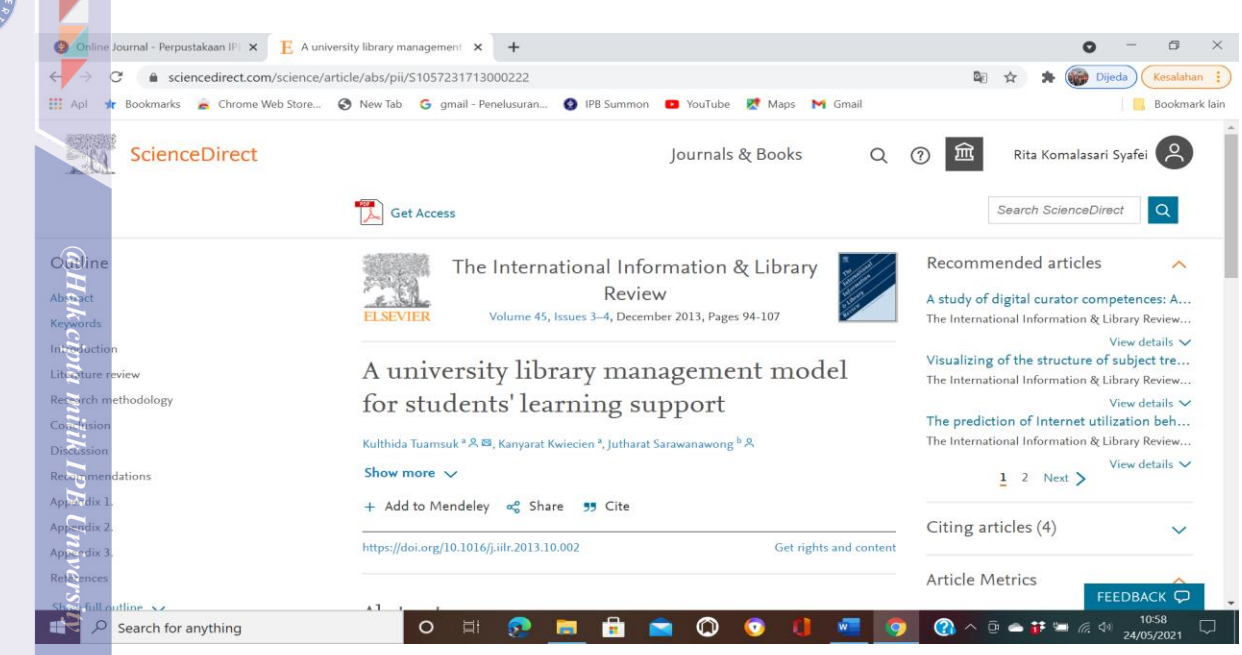

Artikel yang didapat, bisa kita tambahkan ke Mendeley, untuk dibagikan ataupun disitir/disitasi Dengan mengakses informasi dari ScienceDirect, kita bisa membuat tinjauan pustaka, sekaligus membuat Daftar Pustaka yang otomatis akan dibuatkan oleh aplikasi Mendeley dengan model APA (*American Psychological Association*).

Dalam Tulisan ini akan diuraikan cara memanfaatkan Scopus sebagai satu rangkaian dengan penggunaan ScienceDirect. Scopus adalah salah satu database (pusat data) sitasi/literatur ilmiah yang dimiliki oleh penerbit Elsevier. Scopus diluncurkan pada tahun 2004. Dibandingkan database lainnya, saat ini Scopus lebih diminati oleh para penlusis/peneliti. Selain Scopus, Elsevier juga memiliki dtabase lainnya yaitu ScienceDirect. Jadi Scopus dan ScienceDirect adalah pusat data yang dimiliki oleh penerbit terkemuka di dunia, Elsevier. Untuk membuka Scopus, setelah login di ScienceDirect, tarik kursor ke bagian paling bawah (Explore Elsevier), maka akan ditemukan Scopus, lalu klik.

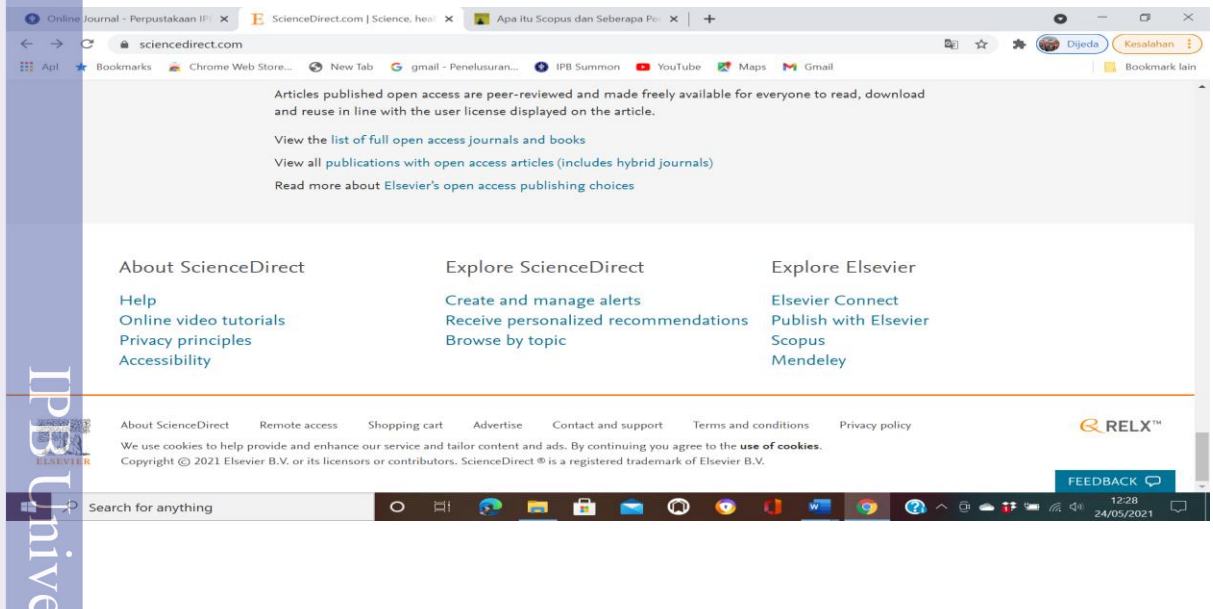

### Selanjutnya klik *sign in*

seluruk karya tulis ini tanpa mencantumkan dan menyebutkan sumber

Dilarang mengutip sebagian atau

Cipta Dilindungi Unda<br>Cipta Dilindungi Unda

**IPB University** 

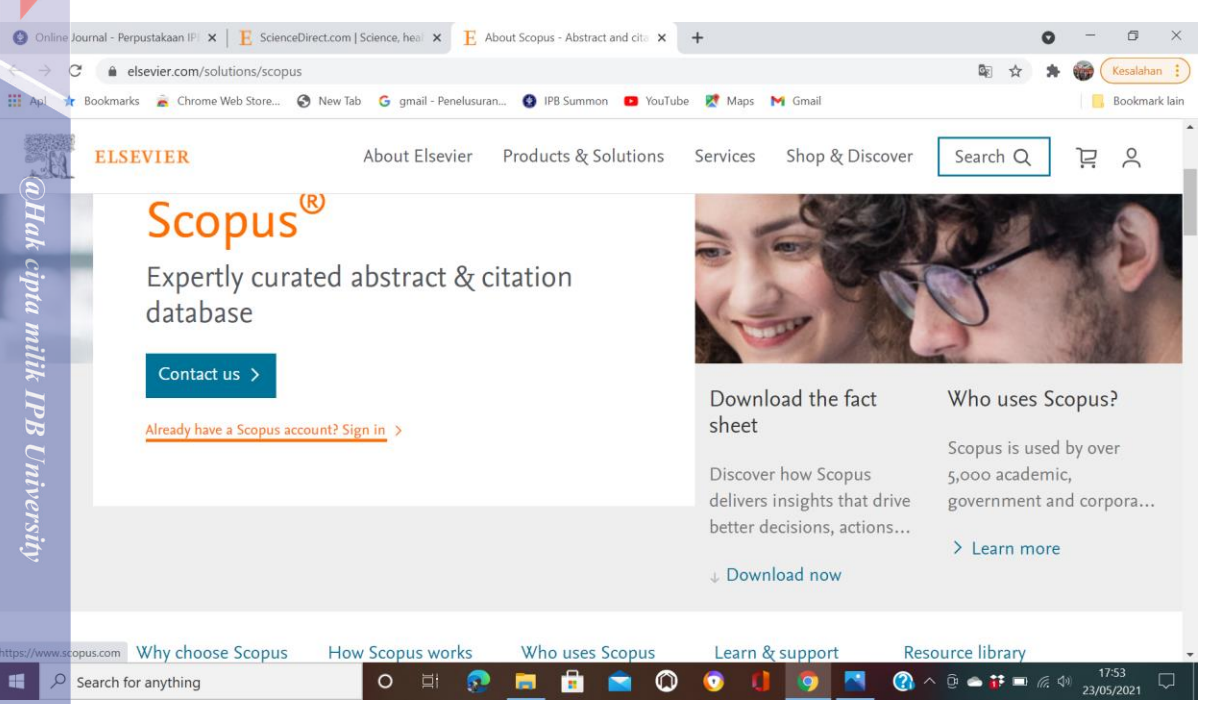

Setelah sign ini, kita dapat mencari informasi yang diinginkan , misalnya ingin mencari informasi penulis, berapa jumlah tulisan dosen IPB. Kita juga dapat mengetahui dokumen berdasarkan subyek, tipe/jenis, tahun bahkan penyandang dana penelitianpun dapat diketahui dan dianalisa.

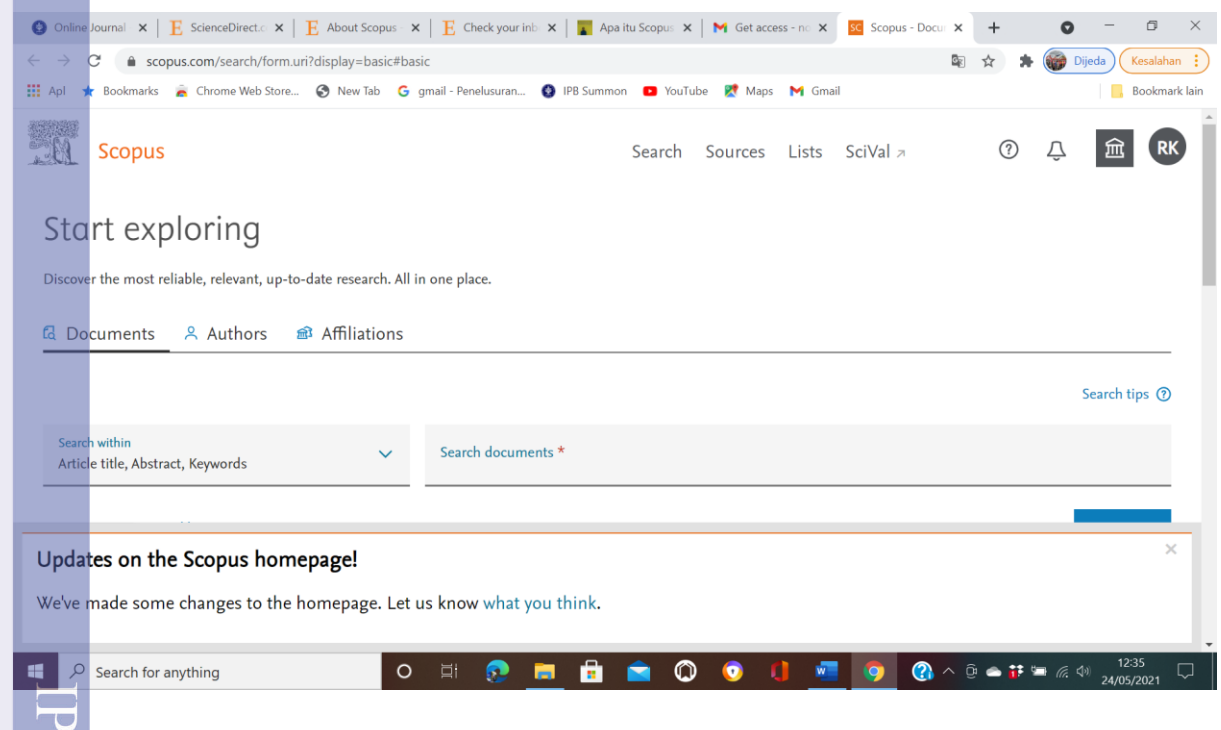

Klik Affiliation, isi misalkan Bogor Agricultural University, maka akan muncul gambar berikut:

 $\overline{\mathbf{C}}$ 

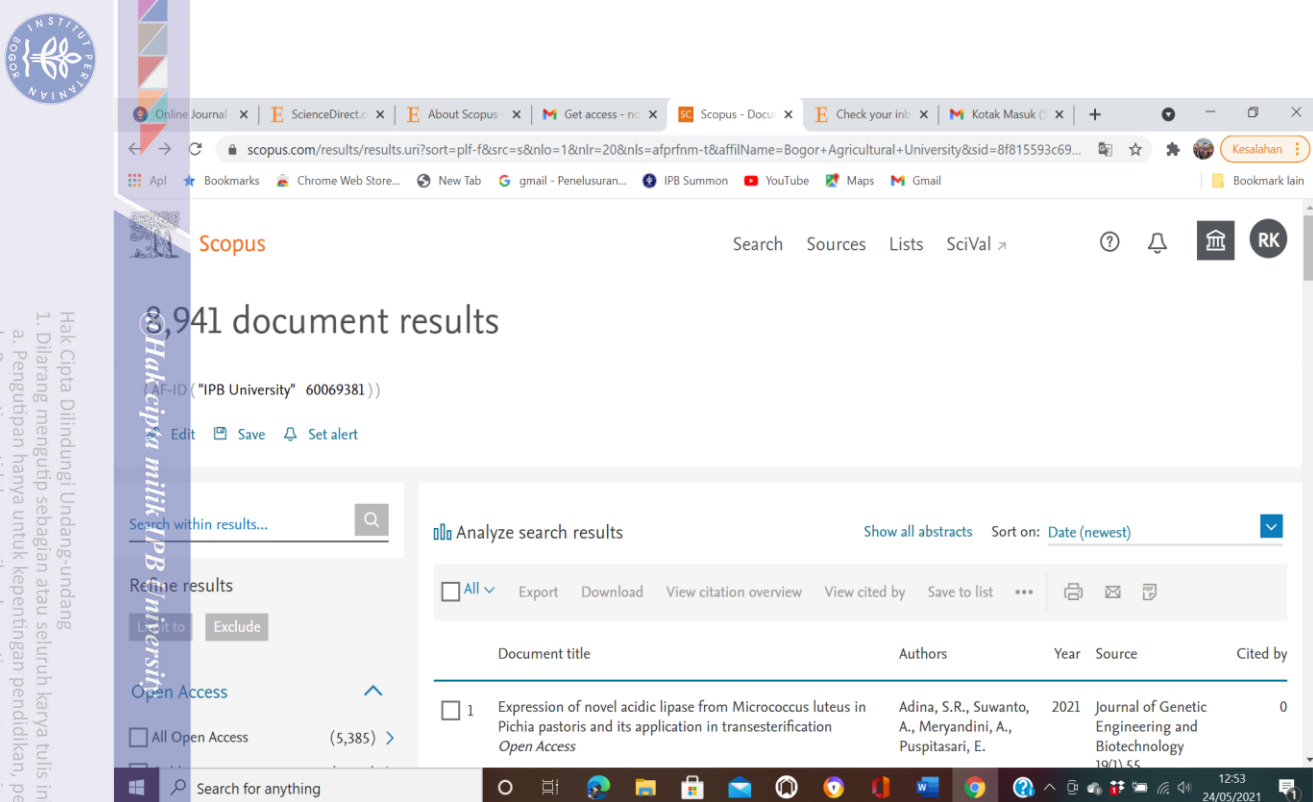

# Selanjutnya klik Analyzed search results,

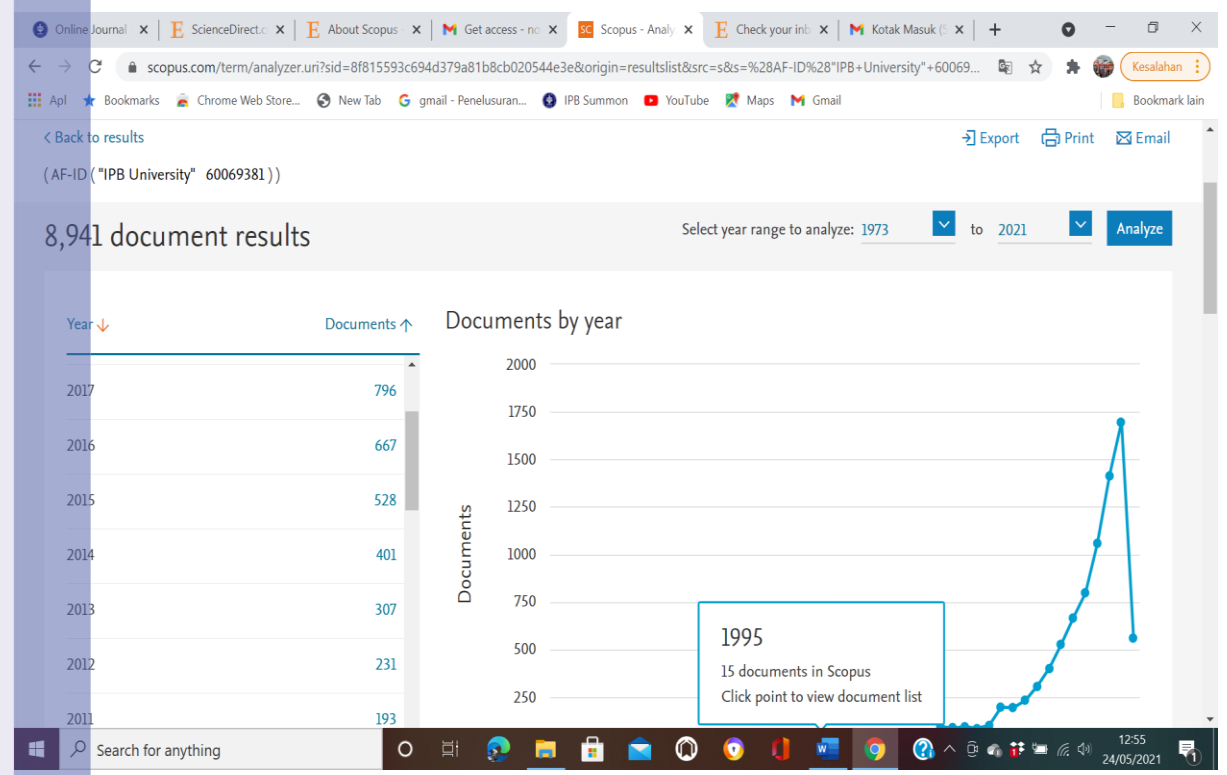

IPB University

Hak Cipta Dilindungi Undang-undang<br>1. Dilarang mengutip sebagian atau seluruh karya tulis ini tanpa mencantumkan dan menyebutkan sumber :<br>- a. Pengutipan hanya untuk kepentingan pendidikan, penelitian, penulisan karya ilmi 2. Dilarang mengumumkan dan memperbanyak sebagian atau seluruh karya tulis ini dalam bentuk apapun tanpa izin IPB University.

 $\frac{\text{IPB}\text{ University}}{-\text{Eegor theorem}}$ 

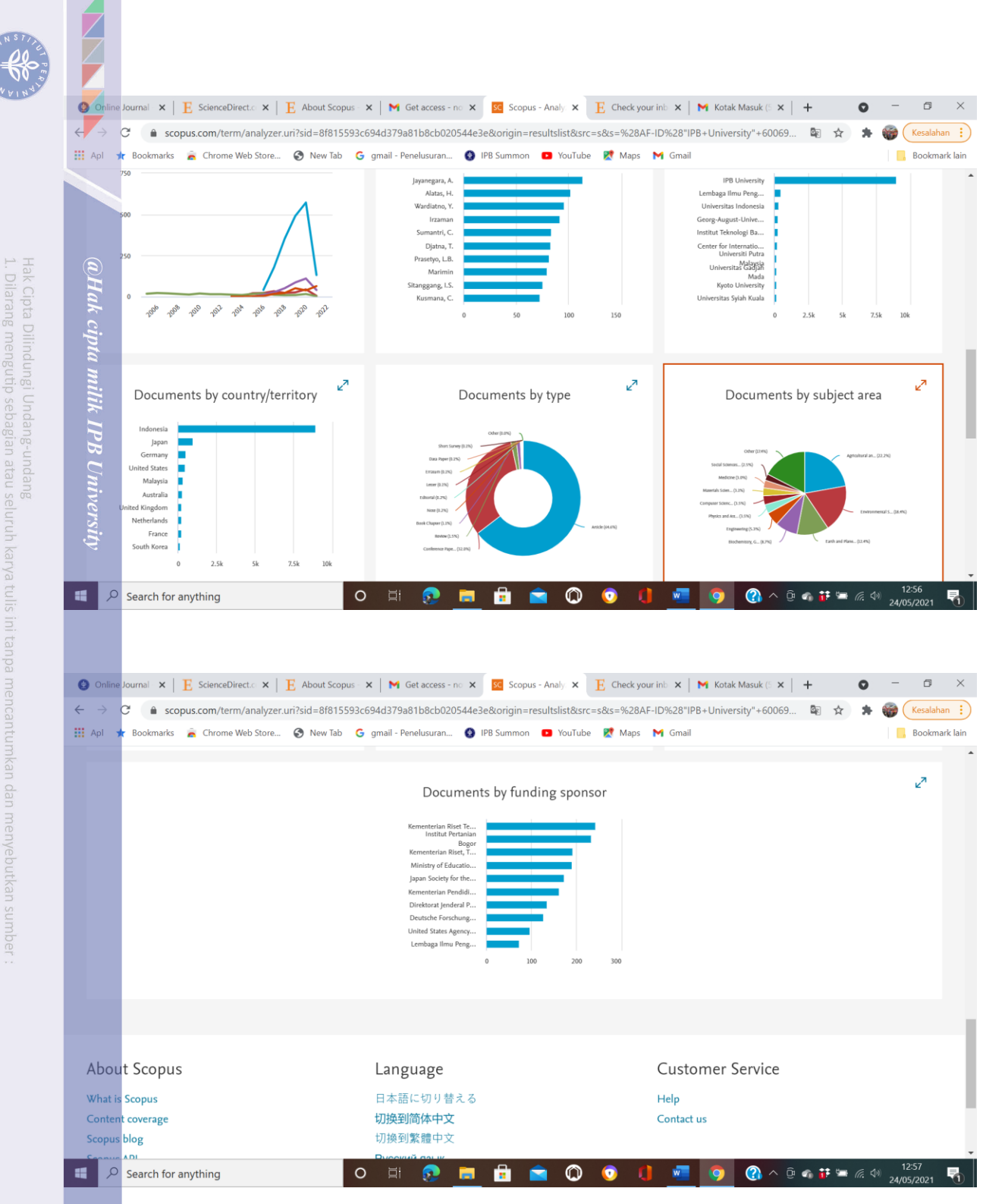

Berdasarkan data, grafik dan gambar di atas, kita dapat membuat tulisan yang sangat bermanfaat dan tentunya dengan analisis dan pembahasan yang bagus dan detail, tulisan tersebut dapat dijadikan pijakan untuk pembuatan/ pengembangan ilmu pengetahuan di masa mendatang.

Sumber :

- - 1. <https://perpustakaan.ipb.ac.id/online-journal/><br>2. https://www.sciencedirect.com/
		-
	- 2. <https://www.sciencedirect.com/><br>3. https://www.elsevier.com/solution 3. <https://www.elsevier.com/solutions/scopus><br>
	<br>
	<u>O</u>

**IPB University** 

 $\Omega$ 

Pengutipan

**Igutipan tidak** eynen

merugikan untuk

kepentingan

Vang wajar

kepentingan

pendidikan,

penelitian, IPB Univer

penulisan karya ilmiah.

penyusunan laporan, penulisan kritik

atau tinjauan

tuk apapun tanpa izin IPB University

karya